# **МІНІСТЕРСТВО ОСВІТИ І НАУКИ УКРАЇНИ**

# НАЦЮНАЛЬНИЙ УНІВЕРСИТЕТ ВОДНОГО ГОСПОДАРСТВА ТА ПРИРОДОКОРИСТУВАННЯ

КАФЕДРА ТЕПЛОГАЗОПОСТАЧАННЯ, **ВЕНТИЛЯЦІЇ ТА САНІТАРНОЇ ТЕХНІКИ** 

*03-02-332* 

# МЕТОДИЧНІ ВКАЗІВКИ

до лабораторних робіт, самостійної та індивідуальної роботи, глосарій з дисципліни **«Ʉɨɦɩ'ɸɬɟɪɧɚ ɝɪɚɮɿɤɚ ɜ ɩɪɨɟɤɬɭɜɚɧɧɿ ɫɢɫɬɟɦ ɌȽɉɿȼ»**  H H H ДЛЯ СТУДЕНТІВ СПЕЦІАЛЬНОСТІ 8.06010107 <sup>1</sup> **«Ɍɟɩɥɨɝɚɡɨɩɨɫɬɚɱɚɧɧɹ ɬɚ ɜɟɧɬɢɥɹɰɿɹ» всіх форм навчання** 

> РЕКОМЕНДОВАНО: методичною комісією за спеціальністю 7.06010107, 8.06010107 «Теплогазопостачання та вентиляція» Протокол № 7 від 18 листопада 2013 р.

**Ɋȱȼɇȿ – 2014 ɪ.** 

Методичні вказівки до лабораторних робіт, самостійної та індивідуальної роботи, глосарій з дисципліни «Комп'ютерна графіка в проектуванні систем ТГПіВ» для студентів спеціальності 8.06010107 «Теплогазопостачання та вентиляція» всіх форм навчання / С.Б. Проценко. – Рівне:  $HYB\Gamma\Pi$ , 2014. – 40 c.

Упорядник: С.Б. Проценко, канд. техн. наук, доцент

Відповідальний за випуск: М.Д.Кізєєв, в.о. завідувача кафедри

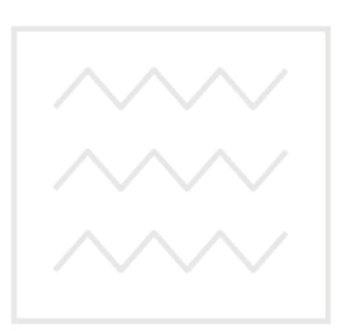

теплогазопостачання, вентиляції та Наг<sub>санітарної техніки</sub> університет водного господарства та природокористування

> © Проценко С.Б., 2014  $©$  HYBFII, 2014

#### ПЕРЕДМОВА

Метою викладання дисципліни «Комп'ютерна графіка в проектуванні систем ТГПіВ» є надання майбутнім фахівцям з теплогазопостачання та вентиляції основних відомостей з питань комп'ютерної графіки, автоматизації процесів проектування внутрішніх і зовнішніх систем ТГПіВ.

Основне завдання вивчення дисципліни полягає в ознайомленні студентів з основами технічного, інформаційного, математичного і програмного забезпечення вирішення різноманітних інженерно-конструкторських завдань із застосуванням новітніх інформаційних та комунікаційних технологій, наданні їм практичних навичок роботи із сучасними засобами обчислювальної техніки та програмним забезпеченням систем автоматизованого проектування для вирішення широкого кола інженерних задач.

У Методичних вказівках наведені рекомендації і завдання для лабораторних робіт, самостійної та індивідуальної (контрольної) роботи студентів, глосарій, перелік рекомендованої навчально-методичної літератури, а також посилання на додаткові навчальні мультимедійні матеріали і ресураціональний університет си мережі Інтернет.

Електронні версії навчальних матеріалів, відеофільмів та презентацій, посилання на які наведені в Методичних вказівках, можна отримати на кафедрі ТГВ та СТ (ауд. 640).<br>Па природокористування

#### **Ʌɚɛɨɪɚɬɨɪɧɚ ɪɨɛɨɬɚ 1**

Знайомство з можливостями програми MagiCAD HPV при проектуванні інженерних систем будівель за допомогою демонстраційних проектів. Створення нового проекту у програмі MagiCAD

#### **Мета заняття**

За допомогою демонстраційних проектів познайомитися з можливостями програми MagiCAD HPV при проектуванні інженерних систем будівель, навчитися налаштовувати систему для вирішення конкретних практичних завдань та створювати нові проекти у програмі МадіСАD.

#### Завдання до самостійної роботи

Ознайомитися з такими розділами навчального курсу «Знакомство с MagiCAD. Трубопроводы и вентиляция. Версия 2004.9» [5]:

 $1.$  Betyn (c. 1).

1.1. Коротко про Маді $CAD$  (с. 1).

- 1.2. Демонстраційний проект (с. 2-3).
- 2. Початок роботи та налаштування (с. 4).
	- 2.1. Запуск МаgiCAD (с. 4).
- 2.2. Налаштування (с. 5-8).
- 2.3. Початок роботи (с. 9-10).
- 2.4. Функції AutoCAD (с. 10-11).
- 3. Новий проект (с. 12).
	- 3.1. Прикріплення архітектурного креслення (с. 12).
	- 3.2. Блокування архітектурного креслення (с. 13-14).
	- 3.3. Каталоги проекту (с. 14).
	- 3.4. Створення проекту (с. 15-17).
	- 3.5. Редагування списку поверхів (с. 18).

#### Завдання до лабораторної роботи

Виконати такі розділи Методичних вказівок 056-233 [1]:

- 1. Загальна характеристика системи автоматизованого проектування MagiCAD HPV (c. 3).
- 2. Проектування в програмі MagiCAD.
	- 2.1. Демонстраційний проект (с. 4-5).
	- 2.2. Налаштування програми MagiCAD (с. 5).
	- 2.3. Створення нового проекту в MagiCAD (с. 5-9). В Е Р СИТЕТ

# **Додаткові матеріали**водного господарства

Ознайомитися з такими навчальними відеофільмами:

- «Як підвищити ефективність проектування за допомогою Magi-CAD» (файл *MagiCAD HPV.wmv*);
- «МадіСАD основні переваги» (файл *Видео о МадіСАD Magi-CAD.flv*);
- «МадіСАD комплексна САПР для інженерних систем» (файл *МаgiCAD - complete BIM solution for building services – YouTube.mp4*);
- «Урок 1.1 створення проекту» (файл *ур.1.1 создание проекma.avi*);
- «Урок 1.2 основні налаштування проекту» (файл *ур.1.2 основные*  $Ha**cmpoŭku**.avi).$

### **Лабораторна робота 2**

Проектування систем вентиляції у програмі MagiCAD

#### **Мета заняття**

На прикладі проектування системи вентиляції у програмі МадіСАD навчитися створювати нові та редагувати існуючі інженерні системи, вибирати у проект потрібне обладнання з баз даних виробників, визначати типи повітро- і трубопроводів та їхньої ізоляції, розміщувати на планах поверхів елементи вентиляційних систем, викреслювати повітропроводи.

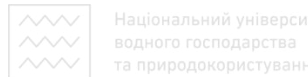

#### Завдання до самостійної роботи

Ознайомитися з такими розділами навчального курсу «Знакомство с MagiCAD. Трубопроводы и вентиляция. Версия 2004.9» [5]:

- 4. Створення та редагування систем (мереж) (с. 19).
	- 4.1. Створення систем (с. 19).
	- 4.2. Редагування систем (с. 20-22).
- 5. Вибір обладнання у проект (с. 23-24).
- 6. Типи ізоляції трубо- та повітропроводів (с. 25).
	- 6.1. Серії ізоляції (с. 25-27).
	- $6.2.$  Типи трубо- та повітропроводів (с. 27-29).
- 7. Креслення повітропроводів (с. 30).
	- 7.1. Встановлення припливних та витяжних вентиляційних решіток  $(c. 31-33).$
	- 7.2. Креслення повітропроводів (с. 33-45).

#### Завдання до лабораторної роботи

Виконати такі розділи Методичних вказівок 056-233 [1]: В е В С И Т Е Т

- 2.4. Створення і редагування інженерних систем (с. 9-11).
- 2.5. ȼɢɛɿɪ ɨɛɥɚɞɧɚɧɧɹ ɭ ɩɪɨɟɤɬ (ɫ. 11-12).
- 2.6. Визначення типів повітро- і трубопроводів та ізоляції (с. 12-14).
- 2.7. Встановлення повітророзподільників і витяжних пристроїв (с. 14-17).
- 2.8. Креслення повітропроводів (с. 17-20).

#### **Додаткові матеріали**

Ознайомитися з такими навчальними відеофільмами:

- «МадіСАD Вентиляція основні можливості» (файл *MagiCAD Вен*тиляция - YouTube.mp4);
- «Урок 1.3 основні налаштування» (файл *ур.1.3 основные на*-*;*
- «Урок 1.4 креслення системи» (файл ур.1.4 черчение систе*ɦɵ.avi*).

#### $\Pi$ абораторна робота 3

Визначення віртуальних припливів у програмі MagiCAD, встановлення мережного обладнання на планах поверхів

#### **Мета заняття**

Навчитися у програмі MagiCAD створювати віртуальні припливи (перетоки повітря та води на інші поверхи будівлі), встановлювати мережне обладнання систем на планах поверхів.

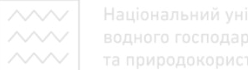

#### Завдання до самостійної роботи

Ознайомитися з такими розділами навчального курсу «Знакомство с MagiCAD. Трубопроводы и вентиляция. Версия 2004.9» [5]:

7.3. Віртуальні припливи (с. 45-46).

7.4. Встановлення компонентів повітропроводу (с. 47-46).

#### Завдання до лабораторної роботи

Виконати такі розділи Методичних вказівок 056-233 [1]:

- 2.9. Визначення віртуальних припливів (с. 20-21).
- 2.10. Встановлення мережного обладнання (с. 21-23).

#### **Додаткові матеріали**

Ознайомитися з навчальним відеофільмом «Урок 1.5 – вентилятори та заслінки» (файл ур.1.5 вентиляторы и заслонки.avi).

#### **Лабораторна робота 4**

Використання динамічних текстів у програмі MagiCAD, копіювання поверхів та з'єднання віртуальних припливів

водного господарства

#### **Мета заняття**

Навчитися у програмі MagiCAD наносити на креслення динамічні тексти, копіювати плани систем на наступні поверхи будівлі, з'єднувати віртуальні припливи різних поверхів.

#### Завдання до самостійної роботи

Ознайомитися з такими розділами навчального курсу «Знакомство с MagiCAD. Трубопроводы и вентиляция. Версия 2004.9» [5]:

7.5. Динамічні тексти (с. 48-54).

7.6. Копіювання поверхів та з'єднання віртуальних припливів (с. 55-61).

Ознайомитися з такими розділами навчального курсу «МадіСАD. Первый проект»  $[14]$ :

10. Інтелектуальний текст (с. 41-43).

#### Завдання до лабораторної роботи

Виконати такі розділи Методичних вказівок 056-233 [1]:

2.11. Нанесення динамічних текстів (с. 23-26).

2.12. Копіювання поверхів та з'єднання віртуальних припливів (с. 26-31).

#### **Додаткові матеріали**

Ознайомитися з такими навчальними відеофільмами:

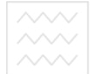

- «Урок 1.7 оформлення аркушів та виноски» (файл *ур.1.7 оформ*- $\eta$ ение листов и выноски.avi);
- «Однаковий тип виноски для всіх повітропроводів з нормальним знаком діаметра» (файл *Единый тип выноски для всех воздуховодов*  $c$  *нормальным знаком диаметра.avi*).

#### **Лабораторна робота 5**

Розрахунок мережі повітропроводів у програмі МадіСАD. Створення специфікацій та розрізів

#### **Мета заняття**

Навчитися у програмі MagiCAD створювати нові та редагувати існуючі критерії розрахунків інженерних систем, виконувати аеродинамічні та акустичні розрахунки мереж повітропроводів (підсумовування витрат повітря на ділянках мережі, розрахунок та підбір перерізів ділянок, балансування окремих гілок мережі, визначення рівнів шуму, що генерується системою вентиляції), виводити на екран, читати й аналізувати результати розрахунків, виводити їх на друк, створювати специфікації систем, вико-НУВАТИ РОЗРІЗИ СКЛАДНИХ ВУЗЛІВ. 000 ПОСПОДА ОСТВА

#### Завдання до самостійної роботи

одокористування Ознайомитися з такими розділами навчального курсу «Знакомство с MagiCAD. Трубопроводы и вентиляция. Версия 2004.9» [5]:

- 7.7. Специфікації (с. 62-63).
- 7.8. Розрахунки мереж повітропроводів (с. 64-66).
- 7.9. Підсумовування витрат (с. 66).
- 7.10. Балансування (с. 67).
- 7.11. Перевірка властивостей повітропроводів (с. 67-68).
- 12. Розрізи (с. 102).
	- 12.1. Загальна інформація (с. 102).
	- 12.2. Виконання розрізу (с. 102-106).
	- 12.3. Швидкий розріз (с. 107).

Ознайомитися з такими розділами навчального курсу «MagiCAD. Первый проект»  $[14]$ :

14. Робота зі специфікацією (с. 52).

#### Завдання до лабораторної роботи

Виконати такі розділи Методичних вказівок 056-233 [1]:

2.13. Розрахунки мереж повітропроводів (с. 31).

- 2.13.1. Створення та редагування критеріїв розрахунків (с. 31-33).
- 2.13.2. Підсумовування витрат (с. 33).
- 2.13.3. Розрахунок перерізів (с. 33-34).
- 2.13.4. Балансування мережі (с. 34).
- 2.13.5. Перевірка властивостей повітропроводів (с. 35).
- 2.14. Створення специфікацій (с. 35-36).
- 2.15. Створення розрізів (с. 37-38).

#### **Додаткові матеріали**

Ознайомитися з такими навчальними відеофільмами:

- «Параметри розрізів» (файл *Параметры Скрытия.avi*);
- «Побудова витяжного зонта» (файл *np.1.1 зонтик.avi*);
- «Побудова канального вентилятора» (файл *пр.1.2 вентилятор-ко* $po$ бка и свободный текст.avi).

### <u>Лабораторна робота 6</u>

Проектування систем опалення у програмі MagiCAD

#### *Мета заняття*

# Національний університет

Навчитися у програмі MagiCAD створювати проекти систем опалення будівель, вибирати опалювальне обладнання у проект, визначати параметри теплоносія, системи опалення в цілому та критерії її розрахунку, підбирати та розміщувати на планах поверхів опалювальні прилади.

### Завдання до самостійної роботи

Ознайомитися з такими розділами навчального курсу «Знакомство с MagiCAD. Трубопроводы и вентиляция. Версия 2004.9» [5]:

- 8. Трубопроводи (с. 69).
	- 8.1. Системи тепло- та холодопостачання (с. 70).
		- 8.1.1. Підбір та встановлення радіаторів (с. 70).
		- $8.1.2.$  Підбір радіаторів (с. 71-73).
		- 8.1.3. Встановлення радіаторів (с. 73).
		- 8.1.4. Заміна та редагування радіаторів (с. 73).

Ознайомитися з такими розділами навчального курсу «MagiCAD. Первый проект»  $[14]$ :

1. Початок проекту в програмі MagiCAD (с. 2-7).

2. Розміщення радіаторів (с. 8-11).

### Завдання до лабораторної роботи

Виконати такі розділи Методичних вказівок 056-243 [2]:

- 1. Створення проекту системи опалення будівлі (с. 4-5).
- 2. Вибір обладнання у проект (с. 5-7).
- 3. Визначення параметрів теплоносія (с. 7-8).

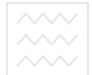

- 4. Визначення критеріїв розрахунку (с. 8).
- 5. Визначення параметрів системи (с. 9-11).
- 6. Підбір і встановлення опалювальних приладів (с. 11-15).

#### **Лабораторна робота 7**

Креслення двотрубних систем тепло- та холодопостачання у програмі MagiCAD

#### **Мета заняття**

Навчитися у програмі МадіCAD викреслювати на планах поверхів двотрубні системи тепло- та холодопостачання, створювати вертикальні стояки, визначати віртуальні припливи, приєднувати радіатори до розводки трубопроводів систем опалення, встановлювати на мережі регулювальні вентилі, використовувати на кресленнях систем опалення динамічні текс-TИ.

#### Завдання до самостійної роботи

льний університет Ознайомитися з такими розділами навчального курсу «Знакомство с MagiCAD. Трубопроводы и вентиляция. Версия 2004.9» [5]: Перень Э

8.2. Креслення двотрубних систем (тепло- та холодопостачання) (с. 74).

- 8.2.1. ɉɪɨ ɤɪɟɫɥɟɧɧɹ ɬɪɭɛɨɩɪɨɜɨɞɿɜ (ɫ. 74).
- 8.2.2. Опції креслення трубопроводів (с. 75-76).
- 8.2.3. Креслення трубопроводів (с. 76-77).
- 8.2.4. Під'єднання радіаторів (с. 77).
- 8.2.5. Встановлення вентиля (с. 77-78).

8.3. Додатково про підводки та креслення труб (с. 79).

Ознайомитися з такими розділами навчального курсу «MagiCAD. Первый проект» [14]:

3. Креслення трубопроводів системи опалення (с. 12-19).

6. Встановлення вентилів та іншого обладнання на трубопроводи (с. 23-25).

#### Завдання до лабораторної роботи

Виконати такі розділи Методичних вказівок 056-243 [2]:

- 7. Креслення двотрубних систем тепло- та холодопостачання (с. 15-17).
	- 7.1. Креслення стояків системи опалення (с. 17-18).
	- 7.2. Визначення віртуальних припливів (с. 18-19).
	- 7.3. Приєднання радіаторів до системи опалення (с. 19-20).
	- 7.4. Встановлення регулювальних вентилів (с. 21-22).
- 8. Використання динамічних текстів (с. 23-26).

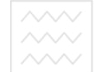

#### **Додаткові матеріали**

Ознайомитися з навчальним відеофільмом «Функція відображення властивостей об'єктів» (файл Функция Отобразить свойства объек $m$ *o* $\alpha$ *.avi*).

#### **Лабораторна робота 8**

Гідравлічний розрахунок систем опалення у програмі MagiCAD

#### **Мета заняття**

Навчитися у програмі MagiCAD виконувати гідравлічні розрахунки систем опалення (підсумовування витрат теплоносія на ділянках мережі трубопроводів, розрахунок та підбір діаметрів ділянок мережі, балансування окремих циркуляційних кілець систем опалення), виводити на екран результати гідравлічних розрахунків, читати й аналізувати їх і виводити на друк, створювати специфікації інженерних систем за допомогою програми MagiSPEC. Національний університет

#### Завдання до самостійної роботи

Ознайомитися з такими розділами навчального курсу «MagiCAD. Первый проект» [14]:

- и проект» [14].<br>7. Гідравлічний розрахунок системи опалення (с. 26-31).
- 8. Гідравлічний розрахунок (с. 32-39).
- 11. Система «тепла підлога» (с. 44-46).

#### Завдання до лабораторної роботи

Виконати такі розділи Методичних вказівок 056-243 [2]:

- 9. Гідравлічний розрахунок системи опалення (с. 26).
	- 9.1. Копіювання поверхів та з'єднання віртуальних припливів (с. 26-28).
	- 9.2. Виконання гідравлічного розрахунку (с. 28).
		- 9.2.1. Підсумовування витрат теплоносія (с. 28).
		- 9.2.2. Розрахунок перерізів трубопроводів (с. 29-30).
		- 9.2.3. Балансування системи (с. 30-31).
		- 9.2.4. Виведення результатів гідравлічного розрахунку системи опалення в таблицю (с. 31-32).
- 10. Створення специфікації за допомогою програми MagiSPEC (с. 33-35).

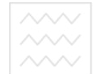

#### **Лабораторна робота 9**

Проектування системи холодного і гарячого водопостачання у програмі MagiCAD

#### **Мета заняття**

Навчитися у програмі MagiCAD створювати проекти систем холодного і гарячого водопостачання, визначати параметри цих систем, встановлювати на планах поверхів підводки до санітарно-технічних приладів, викреслювати 3-трубні мережі водопостачання.

#### Завдання до самостійної роботи

Ознайомитися з такими розділами навчального курсу «Знакомство с MagiCAD. Трубопроводы и вентиляция. Версия 2004.9» [5]:

8.4. Мережі водопостачання (с. 80).

- 8.4.1. Встановлення санітарних приладів (с. 80-82).
- 8.4.2. Креслення мережі водопостачання, або 3-трубне креслення Національний університет  $(c. 82-83)$ .

одарства

#### Завдання до лабораторної роботи

Виконати такі розділи Методичних вказівок 056-244 [3]:

- 1. Створення проекту систем водопостачання будівлі (с. 4-5).
- 2. Визначення параметрів систем водопостачання (с. 5-7).
- 3. Вибір обладнання у проект (с. 7-8).
- 4. Встановлення підводок до санітарних приладів (с. 8-12).
- 5. Креслення 3-трубних мереж водопостачання (с. 12-16).
- 6. Визначення віртуальних припливів (с. 16-17).
- 7. Використання динамічних текстів (с. 17-20).
- 8. Встановлення вентилів (с. 20-21).
- 9. Копіювання поверхів та з'єднання віртуальних припливів (с. 21-22).

#### **Лабораторна робота 10**

Гідравлічний розрахунок систем водопостачання у програмі MagiCAD

#### **Мета заняття**

Навчитися у програмі MagiCAD виконувати гідравлічні розрахунки систем холодного і гарячого водопостачання.

#### Завдання до лабораторної роботи

Виконати такі розділи Методичних вказівок 056-244 [3]:

- 10. Гідравлічний розрахунок систем водопостачання (с. 22).
	- 10.1. Підсумовування витрат води (с. 22-23).
	- 10.2. Розрахунок перерізів трубопроводів (с. 23).
	- 10.3. Балансування систем (с. 23-26).
	- 10.4. Виведення результатів гідравлічного розрахунку систем водопостачання в таблицю (с. 26-27).

#### **Ʌɚɛɨɪɚɬɨɪɧɚ ɪɨɛɨɬɚ 11**

Проектування систем внутрішньої каналізації будівель. Сервісні функції програми MagiCAD

#### **Мета заняття**

Познайомитися з можливостями проектування систем каналізації у САПР MagiCAD, а також із такими сервісними функціями цієї програми, як редагування властивостей компонентів інженерних систем, пошук і заміна обладнання у проекті, зміна властивостей креслення, перевірка проекту на перетинання об'єктів систем у просторі. ЭЛЬНИЙ УНІВЕ ДСИТЕТ

#### Завдання до самостійної роботи

господарства Ознайомитися з такими розділами навчального курсу «Знакомство с MagiCAD. Трубопроводы и вентиляция. Версия 2004.9» [5]: VBaHH

9. Каналізація (с. 84).

- 9.1. Креслення каналізації (с. 85-87).
- 9.3. Приєднання під кутом 45° (с. 87).
- 11. Додаткові можливості (с. 92).
	- 11.1. Редагування властивостей (с. 92-93).
	- 11.2. Перевірка на перетинання (с. 94-95).
	- 11.3. Таблиця виявлених помилок (с. 95-96).
	- 11.4. Функція «Знайди і заміни» (Find and Replace) (с. 96-97).
	- 11.5. Функція «Показати тільки вибрані компоненти» (с. 98).
	- 11.6. Властивості креслення (с. 98-100).
	- 11.7. Функція «Розріж і поверни» (с. 100-101).

Ознайомитися з такими розділами навчального курсу «MagiCAD. Первый проект»  $[14]$ :

- 4. Креслення трубопроводів системи каналізації (с. 20).
- 5. Властивості креслення (с. 21-22).
- 9. Зміна та перегляд властивостей об'єктів (с. 40).
- 12. Робота із шарами (с. 47).
- 13. Робота з видами (с. 48-51).

#### Завдання до лабораторної роботи

Виконати такі розділи Методичних вказівок 056-244 [3]:

- 11. Проектування системи каналізації будівлі (с. 27-30).
- 13. Редагування властивостей компонентів (с. 34-35).
- 14. Пошук і заміна обладнання (с. 35-36).
- 15. Зміна властивостей креслення (с. 37-38).
- 16. Перевірка на перетинання об'єктів (с. 38-39).

#### **Додаткові матеріали**

Ознайомитися з такими навчальними відеофільмами:

- «Урок 1.6 зміна властивостей та обхід перешкод» (файл *vp.1.6* изменение свойств и обход препятствий.avi);
- «Функція контролю перетинів» (файл Функция пересечение.avi);
- «Задавання гарячих клавіш для команд AutoCAD у MagiCAD» (файл *пр.2.1 горячие клавиши.avi*).

**Лабораторна робота 12** АЦІОНАЛЬНИЙ УНІВЕРСИТЕТ Знайомство з можливостями використання програми AutoCAD MEP

для проектування вентиляційних та трубопровідних систем

#### та природокористування **Мета заняття**

Познайомитися з можливостями використання програми AutoCAD МЕР для проектування внутрішніх інженерних систем будівель.

#### Завдання до самостійної роботи

Ознайомитися з такими розділами навчального курсу «AutoCAD MEP 2008. Руководство пользователя» [16]:

2. Початок роботи (с. 9).

Відомості про AutoCAD MEP (с. 10-11).

Запуск AutoCAD MEP (с. 15).

Створення креслення за допомогою шаблону (с. 15-16).

Робота в просторі моделі та в просторі аркуша (с. 16-17).

Робота з користувальницьким інтерфейсом (с. 17-49).

#### Завдання до лабораторної роботи

Виконати такі вправи посібника «AutoCAD MEP 2009. Ускоренный семинар»  $[8]$ :

Створення вентиляційних та трубопровідних систем (с. 29).

Налаштування (с. 28-33).

Додавання дифузорів (с. 33-37).

Додавання вентиляційного обладнання та системи повітропроводів  $(c. 37-42).$ Приєднання та створення ярликів дифузорів (с. 43-49). Додавання труб (с. 49-56). Додавання клапанів (с. 56-63).

#### **Додаткові матеріали**

Ознайомитися з такими навчальними відеофільмами:

- «Застосування AutoCAD MEP від «А» до «Я»» (файл Внедрение  $AutoCAD$  *MEP om «A»*  $\partial o$  *«A».flv*);
- «Проектування інженерних систем в AutoCAD Revit MEP 2012» (ɮɚɣɥ *Autodesk Revit MEP 2012 \_ ɩɪɨɟɤɬɢɪɨɜɚɧɢɟ ɢɧɠɟɧɟɪɧɵɯ ɫɢɫ* $m$ *ем.mp4*).

### **Лабораторна робота 13**

Початок роботи над проектом систем ОВК у програмі AutoCAD MEP

Національний університет

#### **Мета заняття**

Навчитися у програмі AutoCAD MEP створювати нові проекти систем ОВК, користуватися шаблонами креслення, переглядати параметри конфігурації та властивості елементів систем. ОДОКОЮИСТУВӘННЯ

#### Завдання до самостійної роботи

Ознайомитися з такими розділами навчального курсу «AutoCAD MEP 2008. Руководство пользователя» [16]:

3. Основні принципи роботи з кресленням (с. 51). Налаштування креслення (с. 52-59). Робота з компонентами на основі каталогу (с. 59-63). Робота з компонентами на основі стилю (с. 63-65). Робота із системами (с. 65-73). Вибір конфігурації екранного подання (с. 73). Основні принципи роботи з об'єктами (с. 73-80). Використання компаса (с. 80-83). Креслення з урахуванням напрямку потоку (с. 83-84). Вибір подібних об'єктів (с. 84-85). Pereнерація моделі AutoCAD MEP (с. 85). Переглял властивостей елемента (с. 85-89).

#### Завдання до лабораторної роботи

Виконати такі вправи посібника «AutoCAD MEP 2009. Учебное пособие по разделу «Вентиляционное оборудование» [9]:

1. Початок роботи з кресленням обладнання ОВК (с. 1).

Як користуватися цим навчальним посібником (с. 1-3).

Урок 1. Початок побудови креслення (с. 4).

Вправа 1. Визначення проекту (с. 4-8).

Вправа 2. Створення креслення за шаблоном (с. 8-10).

Вправа 3. Перегляд параметрів конфігурації (с. 11-14).

Вправа 4. Вставка посилання на креслення (с. 14-17).

#### **Додаткові матеріали**

Ознайомитися з навчальним відеофільмом «Проектування систем ОВК iз застосуванням AutoCAD MEP» (файл *Drawing HVAC systems using Autocad MEP.mp4*).

#### **Лабораторна робота 14**

Розрахунок повітрообмінів приміщень у програмі AutoCAD MEP

#### **Мета заняття**

**ma заняття**<br>Навчитися у програмі AutoCAD MEP моделювати приміщення, створювати стилі приміщень, визначати їхні зони, обчислювати необхідні повітрообміни.

# Завдання до самостійної роботи ОДОКОРИСТУВАННЯ

Ознайомитися з такими розділами навчального курсу «AutoCAD MEP 2008. Руководство пользователя» [16]:

5. Побудова систем ОВК (с. 129).

Про системи ОВК (с. 130-139).

Налаштування параметрів системи повітропроводів (с. 140-150). Аналіз навантажень по приміщеннях (с. 150-160).

#### Завдання до лабораторної роботи

Виконати такі вправи посібника «AutoCAD MEP 2009. Учебное пособие по разделу «Вентиляционное оборудование» [9]:

Урок 2. Визначення навантажень та повітряного потоку (с. 18).

Вправа 1. Створення стилів приміщень (с. 18-24).

Вправа 2. Моделювання приміщень (с. 24-30).

Вправа 3. Додавання зон (с. 30-35).

Вправа 4. Експорт та імпорт даних gbXML (с. 35-38).

#### **Додаткові матеріали**

Ознайомитися з навчальним відеофільмом «Презентація програми AutoCAD MEP» (файл Prezentacja AutoCAD MEP.mp4).

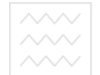

#### <u>Лабораторна робота 15</u>

Проектування та розрахунок перерізів систем повітропроводів у програмі AutoCAD MEP

#### **Мета заняття**

Навчитися у програмі AutoCAD MEP викреслювати системи повітропроводів, визначати розміри їх перерізів, розставляти мережне обладнання.

#### Завдання до самостійної роботи

Ознайомитися з такими розділами навчального курсу «AutoCAD MEP 2008. Руководство пользователя» [16]:

Створення системи повітропроводів (с. 160-187).

Зміна системи повітропроводів (с. 187-208).

Розрахунок розмірів повітропроводів за допомогою зовнішніх інструментів (с. 208-212).

Створення технічної документації по системі повітропроводів  $(c. 212)$ . Національнии університет

осполарства

#### Завдання до лабораторної роботи

Виконати такі вправи посібника «AutoCAD МЕР 2009. Учебное пособие по разделу «Вентиляционное оборудование» [9]: КОЮИСТУВЭННЯ

Урок 3. Креслення системи припливних повітропроводів – зона службових приміщень для лабораторій (с. 39).

Вправа 1. Додавання обладнання (с. 39-50).

Вправа 2. Креслення повітропроводу в одну лінію (с. 50-63).

Вправа 3. Розрахунок розмірів повітропроводів (с. 63-72).

#### **Додаткові матеріали**

Ознайомитися з навчальним відеофільмом «Визначення розмірів переpiзiв повітропроводів у програмі AutoCAD MEP» (файл Duct Sizing in Au*toCAD MEP 2012 and Custom Schedules from scratch.mp4*).

#### **Ʌɚɛɨɪɚɬɨɪɧɚ ɪɨɛɨɬɚ 16**

Проектування елементів вентиляційних систем у програмі **AutoCAD MEP** 

#### *Мета заняття*

Навчитися у програмі AutoCAD МЕР викреслювати повітропроводи з розрахованими розмірами перерізів, додавати вентиляційні решітки, реда-

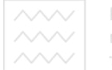

гувати системи повітропроводів, створювати виноски з параметрами повітропроводів та ярлики для обладнання.

#### Завдання до самостійної роботи

Ознайомитися з такими розділами навчального курсу «AutoCAD MEP 2008. Руководство пользователя» [16]:

4. Робота з проектами (с. 91).

Робота з проектами управління кресленнями (с. 92-93). Визначення стандартів проекту (с. 93-94). Стандарти шарів AutoCAD MEP (с. 94-98). Відображення в AutoCAD MEP (с. 98-121). Шаблони AutoCAD MEP (с. 122-124). Робота з посилальними кресленнями (с. 124-127).

#### Завдання до лабораторної роботи

Виконати такі вправи посібника «AutoCAD MEP 2009. Учебное пособие по разделу «Вентиляционное оборудование» [9]:

разделу «Вентилиционное оборудование» [2].<br>Урок 4. Креслення припливної системи повітропроводів – зона лабораторій (с. 72).

Вправа 1. Креслення повітропроводу з розрахованими розмірами  $(c. 72-78).$ 

(с. 72-76).<br>Вправа 2. Додавання настінних решіток (с. 78-83). <sup>○ │</sup> У В Ә Н Н Я

Вправа 3. Зміна системи повітропроводів (с. 83-85).

Вправа 4. Анотування систем повітропроводів (с. 85-88).

Вправа 5. Створення ярликів для обладнання (с. 88-93).

#### **Додаткові матеріали**

Ознайомитися з навчальним відеофільмом «Прийоми трасування повітропроводів у програмі AutoCAD MEP» (файл AutoCAD MEP 2013 Duct *System Routing Enhancements.mp4*).

#### **Лабораторна робота 17**

Проектування трубопровідних систем у програмі AutoCAD MEP (на прикладі системи холодопостачання «чилер-фанкойли»)

#### **Мета заняття**

Навчитися у програмі AutoCAD МЕР створювати проекти трубопровідних систем

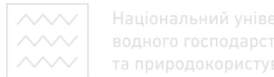

#### Завдання до самостійної роботи

Ознайомитися з такими розділами навчального курсу «AutoCAD MEP 2008. Руководство пользователя» [16]:

6. Побудова трубопровідних систем (с. 213). Про трубопровідні системи (с. 214-225). Налаштування параметрів труб (с. 225-237).

#### Завдання до лабораторної роботи

Виконати такі вправи посібника «AutoCAD MEP 2009. Учебное пособие по разделу «Трубопроводы» [10]:

Урок 1. Початок побудови креслення (с. 4).

Вправа 1. Визначення проекту (с. 4-8).

Вправа 2. Визначення шаблону (с. 8-10).

Вправа 3. Параметри конфігурації перегляду (с. 10-16).

Вправа 4. Вставка посилального креслення (с. 16-18).

#### **Додаткові матеріали**

аціональний університет Ознайомитися з такими навчальними відеофільмами:

«Основи проектування трубопровідних систем у програмі Auto-CAD ɆȿɊ. ɑɚɫɬɢɧɚ 1» (ɮɚɣɥ *AutoCAD MEP 2010 Piping Basics – Video 1of2.mp4*); ТА ПРИРОДОКОРИСТУВАННЯ

«Основи проектування трубопровідних систем у програмі Auto-CAD ɆȿɊ. ɑɚɫɬɢɧɚ 2» (ɮɚɣɥ *AutoCAD MEP 2010 Piping Basics - Video 2of2.mp4*).

#### **Ʌɚɛɨɪɚɬɨɪɧɚ ɪɨɛɨɬɚ 18**

Проектування трубопроводів подачі охолодженої води від чилера

#### **Мета заняття**

Навчитися у програмі AutoCAD МЕР викреслювати трубопровідні системи та додавати мережне обладнання.

#### Завдання до самостійної роботи

Ознайомитися з такими розділами навчального курсу «AutoCAD MEP 2008. Руководство пользователя» [16]:

Створення трубопровідної системи (с. 237-259).

Зміна трубопровідної системи (с. 259-283).

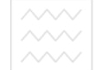

#### Завдання до лабораторної роботи

Виконати такі вправи посібника «AutoCAD MEP 2009. Учебное пособие по разделу «Трубопроводы» [10]:

Урок 2. Побудова уреслення трубопроводу подачі охолодженої води  $(c. 19)$ .

Вправа 1. Додавання обладнання (с. 19-31).

Вправа 2. Підключення чилера до насосів (с. 31-45).

Вправа 3. Початок ділянки трубопроводу до УКП (установка кондиціювання повітря) (с. 45-54).

Вправа 4. Завершення ділянки трубопроводу до УКП (установка кондиціювання повітря) (с. 54-77).

#### **Додаткові матеріали**

Ознайомитися з навчальним відеофільмом «Створення трубопровідних систем у програмі AutoCAD MEP» (файл *Creating Piping Systems – Auto-CAD MEP 2011.mp4*).

# **Лабораторна робота 19**<br>Пабораторна робота 19

Проектування елементів трубопровідних систем у програмі **AutoCAD MEP** 

та природокористування

#### **Мета заняття**

Навчитися у програмі AutoCAD МЕР проектувати елементи трубопровідних систем, наносити виноски з розмірами перерізів трубопроводів, ярлики облалнання.

#### Завдання до самостійної роботи

Ознайомитися з такими розділами навчального курсу «AutoCAD MEP 2008. Руководство пользователя» [16]:

Створення конструкторської документації для трубопровідних систем (с. 283).

#### Завдання до лабораторної роботи

Виконати такі вправи посібника «AutoCAD MEP 2009. Учебное пособие по разделу «Трубопроводы» [10]:

Урок 3. Завершення побудови системи трубопроводів (с. 77).

Вправа 1. Додавання клапанів до ліній чилера (с. 78-83).

Вправа 2. Додавання клапанів до ліній УКП (с. 83-88).

Вправа 3. Додавання міток розміру труби (с. 88-91).

Вправа 4. Додавання ярликів до насосів (с. 91-96).

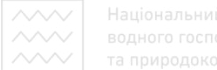

#### **Додаткові матеріали**

Ознайомитися з навчальним відеофільмом «Створення елементів трубопровідних систем у програмі AutoCAD MEP» (файл AutoCAD MEP 2011 *- Improved Pipe Detailing.mp4*).

#### **Лабораторна робота 20**

Проектування систем холодного і гарячого водопостачання у програмі AutoCAD MEP

#### **Мета заняття**

Навчитися у програмі AutoCAD MEP проектувати системи холодного та гарячого водопостачання.

#### Завдання до самостійної роботи

Ознайомитися з такими розділами навчального курсу «AutoCAD MEP 2008. Руководство пользователя» [16]:

8. Креслення сантехнічних систем (с. 389). НИЙ УНІВЕРСИТЕТ

ъ на състрания сантехнічної системи (с. 390). ι υτπυдαρτιβς Сантехнічні системи (с. 390-394).

Налаштування вмісту сантехнічної системи (с. 395).

Налаштування параметрів сантехнічної системи (с. 395-406).

Створення сантехнічної системи (с. 406-417).

Зміна сантехнічної системи (с. 417-434).

Розрахунок розмірів ліній мережі ВК (с. 435-442).

Розрахунок розмірів ліній каналізації (с. 442-449).

Створення конструкторської документації сантехнічної системи  $(c. 449).$ 

#### Завдання до лабораторної роботи

Виконати такі вправи посібника «AutoCAD МЕР 2009. Учебное пособие по разделу «Сантехника» [11]:

Урок 1. Початок створення креслення (с. 4).

Вправа 1. Задавання параметрів проекту (с. 4-8).

Вправа 2. Визначення шаблону (с. 8-10).

Вправа 3. Перегляд параметрів конфігурації (с. 11-14).

Вправа 4. Вставка посилання на креслення (с. 14-17).

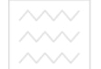

#### **Додаткові матеріали**

Ознайомитися з навчальним відеофільмом «Створення сантехнічних систем у програмі AutoCAD MEP» (файл AutoCAD MEP 2014 Creating a *Plumbing System.mp4*).

#### **Ʌɚɛɨɪɚɬɨɪɧɚ ɪɨɛɨɬɚ 21**

Знайомство з прикладом розрахунку теплової мережі у програмі **ZuluThermo** 

#### **Мета заняття**

На прикладі реального проекту познайомитися з можливостями застосування програми ZuluThermo для розрахунку та проектування систем теплопостачання

#### Завдання до самостійної роботи

Ознайомитися з такими розділами навчального курсу «Программнорасчетный комплекс для систем теплоснабжения ZuluThermo. Руководство пользователя» [20]:

водного господарства  $B$ ступ $(c. 4)$ .

**1. Елементи моделі теплової мережі (с. 5-16).**<br>1. Елементи моделі теплової мережі (с. 5-16).<br>2. О  $\Box$  И С Т У В А Н Н Я

#### Завдання до лабораторної роботи

Виконати такі розділи методичних вказівок 056-288 [17]:  $\Pi$ ередмова (с. 3).

Лабораторна робота № 1. Знайомство з прикладом розрахунку теплової мережі у програмі ZuluThermo (с. 3-10).

#### **Додаткові матеріали**

Ознайомитися з такими презентаціями:

- «Компанія ТзОВ «Політерм». ГІС Zulu. Нова версія 7.0» (файл *zulu\_2010.pps*);
- «Компанія ТзОВ «Політерм». Програмні продукти з розрахунку систем теплопостачання» (файл Politerm ZuluThermo.pps).

#### **Лабораторна робота 22**

Створення нового шару теплової мережі у програмі ZuluThermo

#### *Мета заняття*

Навчитися у програмі ZuluThermo створювати нові шари карти для креслення та розрахунку теплових мереж.

#### Завдання до самостійної роботи

Ознайомитися з такими розділами навчального курсу «Программнорасчетный комплекс для систем теплоснабжения ZuluThermo. Руководство пользователя» [20]:

2. Створення нової мережі (с. 17-19).

#### Завдання до лабораторної роботи

Виконати такі розділи методичних вказівок 056-288 [17]:

Лабораторна робота № 2. Створення нового шару теплової мережі  $(c. 10-14)$ .

#### **Додаткові матеріали**

Ознайомитися з такими навчальними відеофільмами:

- «Створення нового шару» (файл LayerCreate.swf);
- «Створення шару теплової мережі» (файл LayerCreateThermo.swf).

# **Лабораторна робота 23** АЦІОНАЛЬНИИ УНІВЕРСИТЕТ

Знайомство з прийомами нанесення теплової мережі на карту у водного господарства програмі ZuluThermo

#### та природокористування **Мета заняття**

Познайомитися з прийомами нанесення теплової мережі на карту у програмі ZuluThermo.

#### Завдання до самостійної роботи

Ознайомитися з такими розділами навчального курсу «Программнорасчетный комплекс для систем теплоснабжения ZuluThermo. Руководство пользователя» [20]:

3. Введення та редагування мережі (с. 20).

- 3.1. Завантаження шару в карту (с. 20).
- 3.2. Введення об'єктів мережі (с. 21-26).

#### Завдання до лабораторної роботи

Виконати такі розділи методичних вказівок 056-288 [17]:

Лабораторна робота № 3. Знайомство з прийомами нанесення теплової мережі на карту (с. 14-21).

#### **Додаткові матеріали**

Ознайомитися з такими навчальними відеофільмами:

«Введення геометричних примітивів» (файл *EditTool.swf*);

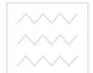

- «Введення полілінії» (файл EditInputPolyline.swf);
- «Введення полілінії з використанням геометричних побудов» (файл *EditToolPolyline.swf*);
- «Введення текстових об'єктів» (файл *EditToolText.swf*);
- «Масштабування товщини ліній» (файл lines.swf);
- «Векторизація теплової мережі» (файл LayerTeploVektorize.swf).

#### <u>Лабораторна робота 24</u>

Знайомство з прийомами редагування теплової мережі в режимі редагування об'єктів у програмі ZuluThermo

#### **Мета заняття**

Познайомитися у програмі ZuluThermo з прийомами редагування теплової мережі в режимі редагування об'єктів.

#### Завдання до самостійної роботи

Ознайомитися з такими розділами навчального курсу «Программнорасчетный комплекс для систем теплоснабжения ZuluThermo. Руководство дного господарства пользователя» [20]:

3.3. Редагування мережі (с. 27-30).

3.4. Редагування групи об'єктів (с. 31-34). О КО РИСТУВАННЯ

#### Завдання до лабораторної роботи

Виконати такі розділи методичних вказівок 056-288 [17]:

Лабораторна робота № 4. Знайомство з прийомами редагування теплової мережі в режимі редагування об'єктів (с. 21-29).

#### **Додаткові матеріали**

Ознайомитися з навчальним відеофільмом «Копіювання шару» (файл *layer\_copying.swf*).

#### **Лабораторна робота 25**

Знайомство з прийомами редагування теплової мережі в режимі редагування вузлів у програмі ZuluThermo

#### **Мета заняття**

Познайомитися у програмі ZuluThermo з прийомами редагування теплової мережі в режимі редагування вузлів.

#### Завдання до самостійної роботи

Ознайомитися з такими розділами навчального курсу «Программнорасчетный комплекс для систем теплоснабжения ZuluThermo. Руководство пользователя» [20]:

3.5. Режим редагування вузлів (с. 34-39).

#### Завдання до лабораторної роботи

Виконати такі розділи методичних вказівок 056-288 [17]:

Лабораторна робота № 5. Знайомство з прийомами редагування теплової мережі в режимі редагування вузлів (с. 29-34).

#### **Додаткові матеріали**

Ознайомитися з такими навчальними відеофільмами:

- «Опис загальних операцій з картами» (файл *map general.swf*);
- «Налаштування карти» (файл *map\_property.swf*);
- «Приклад створення проекту» (файл *project\_create.swf*).<br>
<del>Д</del>ария (Диним и дер с ИТЕТ

#### **Лабораторна робота 26**

Креслення теплової мережі на карті у програмі ZuluThermo

#### та природокористування **Мета заняття**

Навчитися у програмі ZuluThermo креслити схему теплової мережі та перевіряти правильність її введення.

#### Завдання до самостійної роботи

Ознайомитися з такими розділами навчального курсу «Программнорасчетный комплекс для систем теплоснабжения ZuluThermo. Руководство пользователя» [20]:

5. Робота зі структурою шару теплової мережі (с. 48-58).

#### Завдання до лабораторної роботи

Виконати такі розділи методичних вказівок 056-288 [17]: Лабораторна робота № 6. Креслення теплової мережі на карті (с. 34-36).

#### **Додаткові матеріали**

Ознайомитися з такими навчальними відеофільмами:

- «Задачі топологічного аналізу. Пошук зв'язаних та незв'язаних eлементів мережі» (файл *MapTopology.swf*);
- «Редагування структури шару» (файл LayerStruct.swf);
- «Редагування символу» (файл LayerStructEditSymbol.swf).

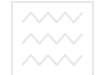

#### **Лабораторна робота 27**

Створення в базах даних поржніх записів у програмі ZuluThermo

#### *Мета заняття*

Навчитися у програмі ZuluThermo створювати порожні записи в базах даних по об'єктах теплової мережі.

#### Завдання до самостійної роботи

Ознайомитися з такими розділами навчального курсу «Программнорасчетный комплекс для систем теплоснабжения ZuluThermo. Руководство пользователя» [20]:

7. Налагоджувальний розрахунок теплової мережі (с. 64-107).

#### Завдання до лабораторної роботи

Виконати такі розділи методичних вказівок 056-288 [17]:

Лабораторна робота № 7. Створення в базах даних порожніх записів Іаціональний університет  $(c. 37-39).$ 

#### **Додаткові матеріали**

Ознайомитися з навчальним відеофільмом «Створення шару по фотографіях з географічною прив'язкою» (файл *PhotoGeocoding.swf*).

одного господарства

#### **Ʌɚɛɨɪɚɬɨɪɧɚ ɪɨɛɨɬɚ 28**

Знайомство з прийомами введення вихідних даних по тепловій мережі у програмі ZuluThermo

#### *Мета заняття*

Познайомитися у програмі ZuluThermo з основними прийомами введення вихідних даних (семантичної інформації) по окремих об'єктах теплової мережі та по групах однотипних об'єктів, що вибрані на карті або за допомогою запиту.

#### Завдання до самостійної роботи

Ознайомитися з такими розділами навчального курсу «Программнорасчетный комплекс для систем теплоснабжения ZuluThermo. Руководство пользователя»  $[20]$ :

4. Введення вихідних даних (с. 40-47).

#### Завдання до лабораторної роботи

Виконати такі розділи методичних вказівок 056-289 [18]:

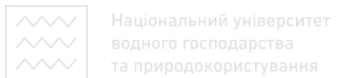

Лабораторна робота № 8. Знайомство з прийомами введення вихідних даних по тепловій мережі (с. 3-7).

#### **Додаткові матеріали**

Ознайомитися з такими навчальними відеофільмами:

- «Виділення групи за перетином із шаром» (файл *editing group\_cross.swf*);
- «Виділення групи за графічними атрибутами» (файл editing gro*up\_atr.swf*);
- «Приклади запитів до семантичних баз даних» (файл *zb browser\_examples\_queries.swf*).

#### **Лабораторна робота 29**

Введення вихідних даних для виконання конструкторського розрахунку теплової мережі у програмі ZuluThermo

#### **Мета заняття**

# Національний університет

Навчитися у програмі ZuluThermo вводити вихідні дані (семантичну інформацію) по об'єктах теплової мережі для виконання її конструкторського розрахунку.

# Завдання до самостійної роботи ОДОКОРИСТУВАННЯ

Ознайомитися з такими розділами навчального курсу «Программнорасчетный комплекс для систем теплоснабжения ZuluThermo. Руководство пользователя» [20]:

11. Конструкторський розрахунок (с. 134).

11.1. Опис розрахунку (с. 134).

11.2. Вихідні дані для конструкторського розрахунку (с. 135).

#### Завдання до лабораторної роботи

Виконати такі розділи методичних вказівок 056-289 [18]:

Лабораторна робота № 9. Введення вихідних даних для виконання конструкторського розрахунку теплової мережі (с. 7-12).

#### **Додаткові матеріали**

Ознайомитися з навчальним відеофільмом «Способи приєднання документів» (файл ZbJoinData.swf).

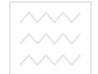

#### **Лабораторна робота 30**

Виконання конструкторського розрахунку теплової мережі у програмі ZuluThermo

#### **Мета заняття**

Навчитися у програмі ZuluThermo виконувати конструкторський розрахунок теплової мережі.

#### Завдання до самостійної роботи

Ознайомитися з такими розділами навчального курсу «Программнорасчетный комплекс для систем теплоснабжения ZuluThermo. Руководство пользователя»  $[20]$ :

11.3. Запуск конструкторського розрахунку теплової мережі (с. 135-136).

- 11.4. Перегляд результатів конструкторського розрахунку (с. 137).
- 11.5. Приклад конструкторського розрахунку (с. 138-142).

#### Завдання до лабораторної роботи

льний університет Виконати такі розділи методичних вказівок 056-289 [18]:

Лабораторна робота № 10. Виконання конструкторського розрахунку теплової мережі (с. 12-17).

#### га природокористування **Ʌɚɛɨɪɚɬɨɪɧɚ ɪɨɛɨɬɚ 31**

Відображення семантичної інформації по об'єктах теплової мережі на карті у програмі ZuluThermo

#### **Мета заняття**

Навчитися у програмі ZuluThermo виводити результати розрахунку теплової мережі на карті у вигляді виносок із семантичною інформацією.

#### Завдання до самостійної роботи

Ознайомитися з такими розділами навчального курсу «Программнорасчетный комплекс для систем теплоснабжения ZuluThermo. Руководство пользователя» [20]:

12.2. Відображення семантичної інформації по об'єктах на карті  $(c. 162-165)$ .

#### Завдання до лабораторної роботи

Виконати такі розділи методичних вказівок 056-289 [18]:

Лабораторна робота № 11. Відображення семантичної інформації по  $66$ 'єктах теплової мережі на карті (с. 17-22).

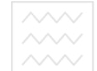

#### **Додаткові матеріали**

Ознайомитися з такими навчальними відеофільмами:

- «Створення написів вздовж ліній (для ділянок)» (файл MapLabel-*CreateUch.swf*);
- «Створення написів з рамкою та виносною лінією (для споживачів)» (файл *MapLabelCreatePotr.swf*).

#### **Ʌɚɛɨɪɚɬɨɪɧɚ ɪɨɛɨɬɚ 32**

Перегляд і друкування результатів розрахунку теплової мережі, створення звіту у програмі ZuluThermo

#### **Мета заняття**

Навчитися у програмі ZuluThermo переглядати на екрані результати розрахунку теплової мережі, виводити їх на друк, а також експортувати звіти з результатами розрахунків в електронні таблиці Excel та у гіпертекстові документи HTML. іціональний університет

#### Завдання до самостійної роботи

Ознайомитися з такими розділами навчального курсу «Программнорасчетный комплекс для систем теплоснабжения ZuluThermo. Руководство пользователя» [20]:

12.4. Перегляд і друк результатів розрахунку, створення звіту (с. 168-171).

- 12.5. Експорт даних у сторінку HTML (с. 172).
- 12.6. Експорт даних у Microsoft Excel (с. 173-174).

#### Завдання до лабораторної роботи

Виконати такі розділи методичних вказівок 056-289 [18]:

Лабораторна робота № 12. Перегляд і друкування результатів розрахунку, створення звіту (с. 22-24).

#### **Додаткові матеріали**

Ознайомитися з такими навчальними відеофільмами:

- «Створення макету друку до карти» (файл LayoutDocMap.swf);
- «Експорт даних в Excel налаштуванням полів» (файл *zbCmdExport-ToExcel.swf*);
- «Експорт даних в Excel за допомогою файлу шаблона» (файл *zbCmdExportToExcelXlt.swf*);

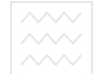

#### **Ʌɚɛɨɪɚɬɨɪɧɚ ɪɨɛɨɬɚ 33**

Повірочний розрахунок теплової мережі у програмі ZuluThermo

#### *Мета заняття*

Навчитися у програмі ZuluThermo виконувати повірочні розрахунки теплових мереж.

#### Завдання до самостійної роботи

Ознайомитися з такими розділами навчального курсу «Программнорасчетный комплекс для систем теплоснабжения ZuluThermo. Руководство пользователя» [20]:

8. Повірочний розрахунок теплової мережі (с. 108-125).

#### Завдання до лабораторної роботи

Виконати такі розділи методичних вказівок 056-289 [18]:

Лабораторна робота № 13. Повірочний розрахунок теплової мережі Національнии університет  $(c. 24-28)$ .

# **Лабораторна робота 34** ОДНОГО ГОСПОДА РСТВА

Тематичне розфарбовування теплової мережі у програмі **ZuluThermo** та природокористування

#### **Мета заняття**

Навчитися у програмі ZuluThermo розфарбовувати теплову мережу по результатах її повірочного розрахунку.

#### Завдання до самостійної роботи

Ознайомитися з такими розділами навчального курсу «Программнорасчетный комплекс для систем теплоснабжения ZuluThermo. Руководство пользователя» [20]:

12.3. Тематичне розфарбовування мережі (с. 166-167).

#### Завдання до лабораторної роботи

Виконати такі розділи методичних вказівок 056-289 [18]:

Лабораторна робота № 14. Тематичне розфарбовування теплової мережі (с. 28-32).

#### **Додаткові матеріали**

Ознайомитися з навчальним відеофільмом «Створення тематичного розфарбування» (файл *MapThemeCreateBook.swf*).

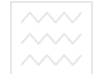

#### **Лабораторна робота 35**

Побудова п'єзометричного графіка у програмі ZuluThermo

#### *Мета заняття*

Навчитися у програмі ZuluThermo будувати п'єзометричні графіки по результатах розрахунку теплової мережі.

#### Завдання до самостійної роботи

Ознайомитися з такими розділами навчального курсу «Программнорасчетный комплекс для систем теплоснабжения ZuluThermo. Руководство пользователя»  $[20]$ :

12.1. П'єзометричний графік (с. 143-162).

#### Завдання до лабораторної роботи

Виконати такі розділи методичних вказівок 056-289 [18]: Лабораторна робота № 15. Побудова п'єзометричного графіка (с. 32-38).

аціональнии університет

#### **Ʌɚɛɨɪɚɬɨɪɧɚ ɪɨɛɨɬɚ 36**

Знайомство з прикладними програмами ZuluSteam, ZuluGaz

#### та природокористування **Мета заняття**

На прикладах реальних проектів познайомитися з можливостями застосування програм ZuluSteam, ZuluGaz для розрахунку і проектування парота газопроводів.

#### Завдання до самостійної роботи

Ознайомитися з такими розділами навчального курсу «Программнорасчетный комплекс ZuluGaz. Руководство пользователя» [21]:

Призначення програми ZuluGaz (с. 3).

Основні поняття та визначення (с. 4-7).

Нова мережа (с. 8-14).

Введення та редагування мережі (с. 15-44).

Редактор структури шару газової мережі (с. 45-55).

Введення та видалення вихідних даних (с. 56-68).

Налаштування шару для виконання гідравлічного розрахунку (с. 69-76). Розрахунки (с. 77-79).

Опис полів бази даних для гідравлічного розрахунку газових мереж  $(c. 92-98).$ 

Трубопроводи для газової мережі (с. 99-101). Графік зміни тиску газової мережі (с. 102-121). Наочне подання результатів розрахунків (с. 122-140). Методика стаціонарних гідравлічних розрахунків (с. 141-147).

#### Завдання до лабораторної роботи

Виконати такі розділи навчального курсу «ZuluSteam – розрахунки стаціонарних режимів складних паропровідних мереж» (файл Zulu 7.0\ ZuluSte*am.chm*):

Приклади.

Приклад режиму роботи мережі з фазовим переходом (файл Zulu *7.0\Examples\Steam\SteamPipe\phase.zmp*).

ɉɪɢɤɥɚɞɢ ɪɨɛɨɬɢ ɩɪɢɫɬɪɨʀɜ (ɮɚɣɥ *Zulu 7.0\Examples\Steam\SteamDevices\Objects.zmp*).

ɉɪɢɤɥɚɞ ɡ ɪɟɚɥɶɧɨɸ ɦɟɪɟɠɟɸ (ɮɚɣɥ *Zulu 7.0\Examples\Steam\Steam-Network\Steam.zmp*).

Виконати такі розділи навчального курсу «Программно-расчетный комплекс ZuluGaz. Руководство пользователя» [21]:

Приклади розрахунків (с. 80).

Приклад розрахунку газопроводу низького тиску (с. 80-84, файл Zu*lu 7.0\Examples\Gaz\Gaz\_n\Gaz\_nd.zmp*).

Приклад розрахунку газопроводу середнього тиску (с. 85-91, файл *Zulu 7.0\Examples\Gaz\Gaz\_v\Gaz\_vd.zmp*). <br>CODICTYBAHHA

# **Додаткові матеріали**

Ознайомитися з такими довідковими матеріалами:

- «Розрахунки паропроводів» (файл Zulu 7.0\ ZuluSteam.chm);
- «Розрахунки газових мереж» (файл Zulu 7.0\ ZuluGaz.chm).

# **ЛАДИВІДУАЛЬНА (КОНТРОЛЬНА) РОБОТА**

Під час вивчення дисципліни «Комп'ютерна графіка в проектуванні систем ТГПіВ» студенти заочної форми навчання виконують контрольну роботу, зміст якої зводиться до побудови та гідравлічного розрахунку мережі теплопостачання населеного пункту за допомогою програми Zulu-Thermo.

Завдання до контрольної роботи та порядок її виконання викладені в методичних вказівках 056-288 [17], 056-289 [18].

#### **РЕСУРСИ ІНТЕРНЕТ**

- 1. http://forum.abok.ru/index.php?showforum=22 Діалог спеціалістів АВОК > Файлотека спеціаліста > Програми, розрахунки
- 2. http://www.cadacademy.ru Академія САПР та ГІС

- 3. http://www.cad.ru Bce про САПР та  $\Gamma$ IC
- 4. http://www.magicad.com/ru офіційний сайт програми MagiCAD
- 5. http://magicad.su/  $\phi$ opym 3 MagiCAD
- 6. http://www.autodesk.ru/ офіційний сайт компанії Autodesk
- 7. http://www.autodesk.ru/products/autodesk-autocad-mep/overview croрінка програми AutoCAD MEP на офіційному сайті компанії Autodesk
- 8. http://www.politerm.com.ru офіційний сайт розробників ГІС Zulu

# **ГЛОСАРІЙ**

**Адитивні (випромінювані) кольори** – кольори, при змішуванні яких результуючий колір прояснюється.

*Бітова карта* – масив цифрових значень зображення, які заносяться в комірки пам'яті комп'ютера і можуть бути оброблені.

Векторна графіка - опис зображень у вигляді геометричних об'єктів, або контурів.

**Виконавці** – люди, які працюють із програмними продуктами і розробляють плани їхнього використання для вирішення реальних задач.

**Географічна інформація** – дані щодо просторового розташування об'єк-TIB.

Геоінформаційні системи (ГІС) – сучасна комп'ютерна технологія для картографування та аналізу об'єктів реального світу, а також подій, що відбуваються на нашій планеті, у нашому житті та діяльності.

Геокодування – автоматичне визначення місця розташування або положення об'єкта на підставі географічної інформації.

**Глибина кольору** – кількість колірних бітів на кожний піксел зображення.

**Графічні дані** – набір графічних шарів карти.

**Графічний шар** – сукупність просторових об'єктів, що відносяться до однієї теми в межах певної території та в системі координат, спільних для набору шарів карти.

**Джерело** – об'єкт теплової мережі, що підтримує заданий тиск у зворотному трубопроводі на вході, заданий наявний напір на виході та задану температуру теплоносія.

**Дросельна шайба** – фіксований опір, який визначається діаметром шайби, і який можна встановлювати як на подавальному, так і на зворотному трубопроводі.

*Ідентифікатор (ID) об'єкта* – унікальний номер, що приписаний просторовому об'єкту шару, який присвоюється автоматично і служить для зв'язку позиційної та непозиційної частин просторових даних.

 $\mathbf{I}$ *м'я шару* – ім'я родини файлів шару.

*Інформаційні технології* – методи, техніки, прийоми, засоби, системи, теорії, напрями тощо, які спрямовані на збір, переробку та використання інформації.

*Інформація* – те, що може бути подане у вигляді літер, чисел та зображень.

Kapma – основний документ системи Zulu, який містить список шарів з параметрами їхнього відображення, характерними для даної карти.

**Колірний тон** – параметр кольору, що визначається довжиною світлової хвилі, відбитої від непрозорого об'єкта, або такої, що пройшла крізь прозорий об'єкт.

**Комбіновані лінійні об'єкти** – об'єкти, що складаються з кількох ламаних, мають спільний ключ (ID) та однакові параметри відображення.

**Комбіновані площинні об'єкти (або складені контурні об'єкти) –**  $\sigma$ **б'єк**ти, що складаються з кількох контурів, мають один спільний ключ (ID) та однакові параметри відображення. НАЛЬНИИ УНІВЕРСИТЕТ

**Комутаційні задачі** – аналіз відключень і переключень, пошук найближчої запірної арматури, що відключає ділянку від джерела, або повністю ізолює ділянку.

**Конструкторський розрахунок теплової мережі** – визначення діаметрів трубопроводів тупикової та кільцевої теплової мережі при пропуску по них розрахункових витрат за заданого (або невідомого) наявного напору на джерелі.

**Користувальницька назва шару** – текстовий рядок довжиною до 40 символів, що ставиться у відповідність родині файлів шару задля зручності роботи користувача.

**Лінійні об'єкти (ламані)** – ланцюжки точок, що з'єднані відрізками (ламані лінії).

 $J$ *Инійно-вузлове (векторно-топологічне) подання* – різновид векторного подання лінійних і полігональних просторових об'єктів, що описує не тільки їхню геометрію, але і топологічні відносини між полігонами, дугами та вузлами.

*Memod* – плани і правила виконання робіт.

**Налагоджувальний розрахунок теплової мережі** – підбір елеваторів та їх сопел, розрахунок змішувальних та дроселюючих пристроїв, визначення кількості і місця встановлення дросельних шайб.

**Насиченість** – параметр кольору, який визначає його чистоту.

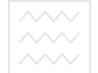

**Оцифровування** – процес перетворення даних із паперових карт у комп'ютерні файли.

**Перевірка зв'язності теплової мережі** – визначення, чи всі вузли та ділянки мережі пов'язані між собою.

**Перемичка** – ділянка, що з'єднує подавальний і зворотний трубопроводи.

**Піксел** – елементарна комірка зображення на екрані монітора (від англ. *picture element – pixel*).

**Площинні об'єкти (полігони)** – замкнені контури, що утворені ланцюжком точок (вузлів або вершин), з'єднаних відрізками (ребрами), де останній вузол з'єднаний із першим.

**Побудова графіка падіння тиску** – наочна ілюстрація результатів гідравлічного розрахунку газової мережі.

**Побудова п'єзометричного графіка** – наочна ілюстрація результатів гідравлічного розрахунку (налагоджувального, повірочного, конструкторського).

**Повірочний розрахунок газової мережі** – визначення фактичних витрат газу на ділянках газової мережі, тиску в усіх вузлових точках та порушен-**НЯ РЕЖИМУ РОБОТИ СПОЖИВАЧИВ.**  $\Box$ 

**Повірочний розрахунок парової мережі** – визначення потокорозподілу, температури, тиску, ентальпії та сухості (вологості) пари в будь-якій вузловій точці мережі.

**Повірочний розрахунок теплової мережі** – визначення фактичних витрат теплоносія на ділянках теплової мережі та у споживачів, а також кількості теплової енергії, що отримує споживач за заданої температури води в подавальному трубопроводі та за наявного напору на джерелі.

**Примітиви, або прості графічні об'єкти** – об'єкти, що містять всі атрибути відображення всередині себе.

**Програмне забезпечення ГІС** – програмні функції та інструменти, що необхідні для збереження, аналізу і візуалізації географічної (просторової) інформації.

**Проект** – сукупність карт, що об'єднані спільним користувальницьким ім'ям і, в разі потреби, набором ієрархічних зв'язків між картами.

**Простий вузол** – будь-який вузол мережі, властивості якого спеціально не обумовлені, і який служить тільки для з'єднання ділянок (теплова камера, відгалуження, зміна діаметра, зміна типу прокладання або типу ізоляції то- $\mu$ <sub>iii</sub>o).

**Растрова графіка** – подання зображень у вигляді мозаїки (матриці) з дуже дрібних елементів, або пікселів.

**Растрова група** – поєднання растрових об'єктів, що розглядаються системою як один об'єкт.

**Растровий об'єкт** – об'єкт, що задається файлом зображення і фізичними координатами на місцевості, які відповідають зображенню.

**Регулятор витрати** – вузол зі змінним опором, який дозволяє підтримувати постійним задане значення витрати, що проходить через регулятор.

**Регулятор наявного тиску** – регулятора тиску, який намагається тримати постійною задану величину наявного тиску.

**Регулятор тиску** – пристрій зі змінним опором, який дозволяє підтримувати заданий тиск у трубопроводі в певному діапазоні зміни витрати.

**Роздільність зображення** – кількість пікселів на одиницю довжини (зазвичай, дюйм).

**Розрахунок нормативних втрат тепла через ізоляцію** – визначення нормативних теплових втрат через ізоляцію трубопроводів сумарно за рік з розбивкою по місяцях.

**Розрахунок потрібної температури на джерелі** – визначення мінімально необхідної температури теплоносія на виході з джерела для забезпечення у заданого споживача температури внутрішнього повітря не нижче розрахункової.

Семантична база даних – набір таблиць, інформаційно пов'язаних одна з одною.

Семантична *інформація* – пов'язані з географічною інформацією описові (атрибутивні, або табличні) дані.

Семантичні дані – опис об'єктів графічної бази.

Символ – група графічних примітивів (ліній, полігонів, кіл), що мають власний стиль, колір тощо.

**Символьні (вузлові) об'єкти** – об'єкти, що описуються в системі однією точкою.

Споживач теплової енергії - вузловий елемент, який може бути зв'язаний тільки з однією ділянкою і характеризується розрахунковими навантаженнями на системи опалення, вентиляції та гарячого водопостачання, а також розрахунковими температурами на вході і виході та розрахунковою температурою внутрішнього повітря.

**Субтрактивні (відбивані) кольори** – кольори, які самі не випромінюють, а відбивають біле світло, віднімаючи в нього певні кольори.

**Tекстові об'єкти** – об'єкти, що описуються текстовим рядком, координатами точки прив'язки лівого нижнього кута прямокутника, в який вписа-

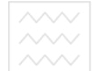

ний текст, кутом повороту та висотою шрифту (в сантиметрах на місцевос-Ti).

**Tunoві графічні об'єкти** – об'єкти, що містять лише посилання на типову структуру, яка і визначає графічний тип, атрибути відображення та поточний стан об'єкта (подібні об'єкти, як правило, використовуються при нанесенні на карту інженерних мереж).

**Центральний тепловий пункт (ЦТП)** – вузол додаткового регулювання і розподілу теплової енергії.

**Шар карти** – сукупність просторових об'єктів, що відносяться до однієї теми (класу об'єктів) у межах певної території та в системі координат, спільних для набору шарів.

**Яскравість** – параметр кольору, який визначає його освітленість або затемненість.

## **ЛІТЕРАТУРА**

- 1. Методичні вказівки до проектування систем вентиляції і кондиціювання повітря із застосуванням комп'ютерної програми МадіСАD HPV (з дисципліни «САПР систем ТГВ», курсового і дипломного проектування для студентів напряму підготовки 6.060101 «Будівництво» за професійним спрямуванням «Теплогазопостачання та вентиляція») / С.Б. Проценко – Pівне: НУВГП, 2009. – 40 с. (Шифр 056-233).
- 2. Методичні вказівки до проектування систем тепло- та холодопостачання будівель із застосуванням комп'ютерної програми MagiCAD HPV (з дисциплін «Системи автоматизованого проектування систем ТГПіВ», «Комп'ютерна графіка в проектуванні систем ТГПіВ», курсового і дипломного проектування для студентів спеціальності 7.092108, 8.092108 «Теплогазопостачання та вентиляція») / С.Б. Проценко – Рівне: НУВГП,  $2010. - 36$  c. (Шифр 056-243).
- 3. Методичні вказівки до проектування систем водопостачання та водовідведення будівель із застосуванням комп'ютерної програми MagiCAD НРV (з дисципліни «САПР систем ВВ», курсового і дипломного проектування для студентів напряму підготовки 6.060103 «Гідротехніка (водні ресурси)» за професійним спрямуванням «Водопостачання та водовідведення») / С.Б.Проценко – Рівне: НУВГП, 2010. – 40 с. (Шифр 056-244).
- 4. Конспект лекцій з дисципліни «Комп'ютерна графіка в проектуванні систем ТГПіВ» для студентів спеціальності 8.06010107 «Теплогазопостачання та вентиляція». – Редакція друга, доповнена / С.Б. Проценко. – Рівне: НУВГП, 2012. – 108 с. (Шифр 056-291).

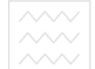

- 5. Знакомство с MagiCAD. Трубопроводы и вентиляция. Версия 2004.9. Progman Oy, 2004. – 107 c.
- 6. MagiCAD Трубопроводы и вентиляция. Руководство пользователя. Версия 2007.11. – Progman Oy, 2007. – 128 с.
- 7. AutoCAD MEP 2009. Руководство пользователя. Autodesk, Inc., 2008. 964 c.
- 8. AutoCAD MEP 2009. Ускоренный семинар. Autodesk, Inc., 2008. 68 с.
- 9. AutoCAD MEP 2009. Учебное пособие по разделу «Вентиляционное оборудование». – Autodesk, Inc., 2008. – 98 с.
- 10. AutoCAD MEP 2009. Учебное пособие по разделу «Трубопроводы». Autodesk, Inc.,  $2008 - 100$  c.
- 11. AutoCAD МЕР 2009. Учебное пособие по разделу «Сантехника». Autodesk, Inc.,  $2008. - 138$  c.
- 12. AutoCAD MEP 2009. Учебное пособие по конструкторской документации. – Autodesk, Inc., 2008. – 60 с.
- 13. AutoCAD MEP 2009. Учебное пособие по инструментам библиотек. Autodesk, Inc.,  $2008 - 126$  c.
- 14. MagiCAD. Первый проект. Хабаровск: ТОГУ. 52 с. В В В В СИТЕТ
- 15. AutoCAD МЕР 2008. Начало работы с AutoCAD MEP. Autodesk, Inc., 2007 44 с  $2007 - 44$  c.
- 16. AutoCAD MEP 2008. Руководство пользователя. Autodesk, Inc., 2007. 806 с 806 c.
- 17. Методичні вказівки до лабораторних робіт № 1-7 з дисципліни «Геоінформаційні технології в системах ТГПіВ» для студентів спеціальності 8.092108 «Теплогазопостачання та вентиляція» денної і заочної форм навчання / С.Б.Проценко – Рівне: НУВГП, 2011. – 40 с. (Шифр 056-288).
- 18. Методичні вказівки до лабораторних робіт № 8-15 з дисципліни «Геоінформаційні технології в системах ТГПіВ» для студентів спеціальності 8.092108 «Теплогазопостачання та вентиляція» денної і заочної форм навчання / С.Б.Проценко – Рівне: НУВГП, 2011. – 40 с. (Шифр 056-289).
- 19. Геоинформационная система Zulu 6.0. Руководство пользователя. СПб.: ООО «Политерм», 2009. – 335 с.
- 20. Программно-расчетный комплекс для систем теплоснабжения ZuluThermo. Руководство пользователя. – СПб.: ООО «Политерм», 2008. – 402 с.
- 21. Программно-расчетный комплекс ZuluGaz. Руководство пользователя. СПб.: ООО «Политерм», 2008. – 149 с.

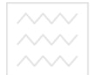

# **Ɂ Ɇ ȱ ɋ Ɍ**

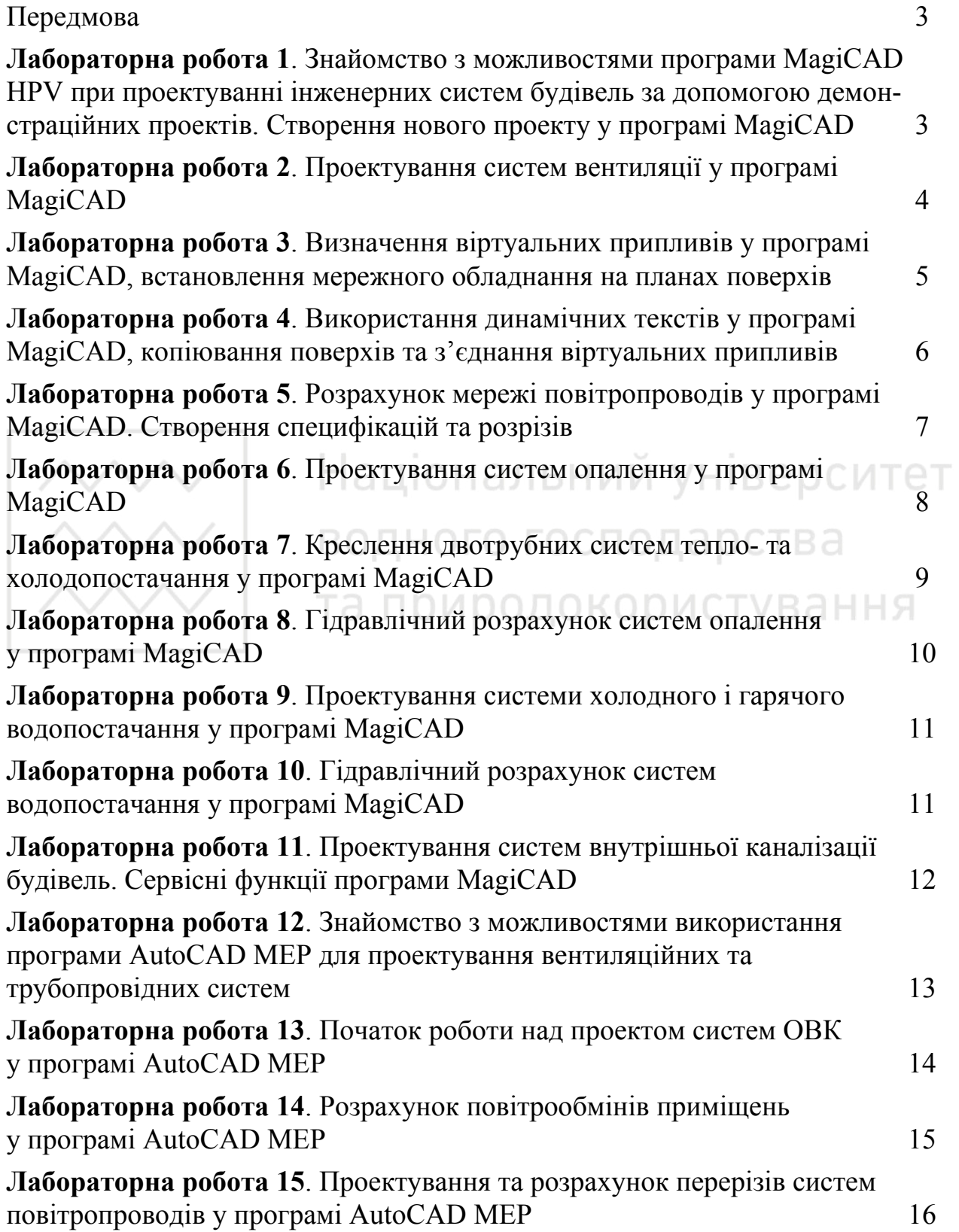

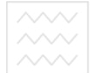

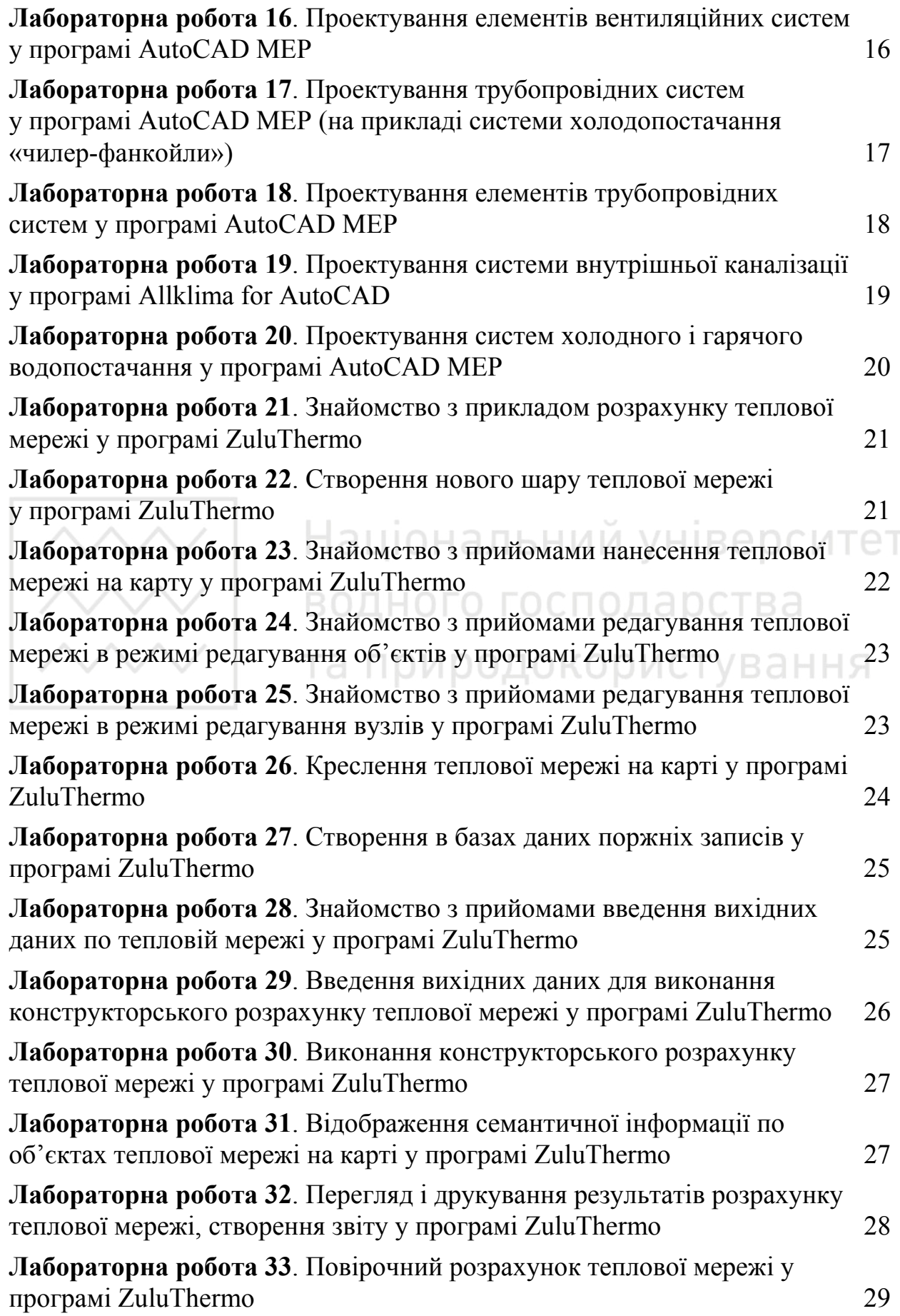

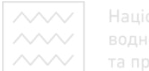

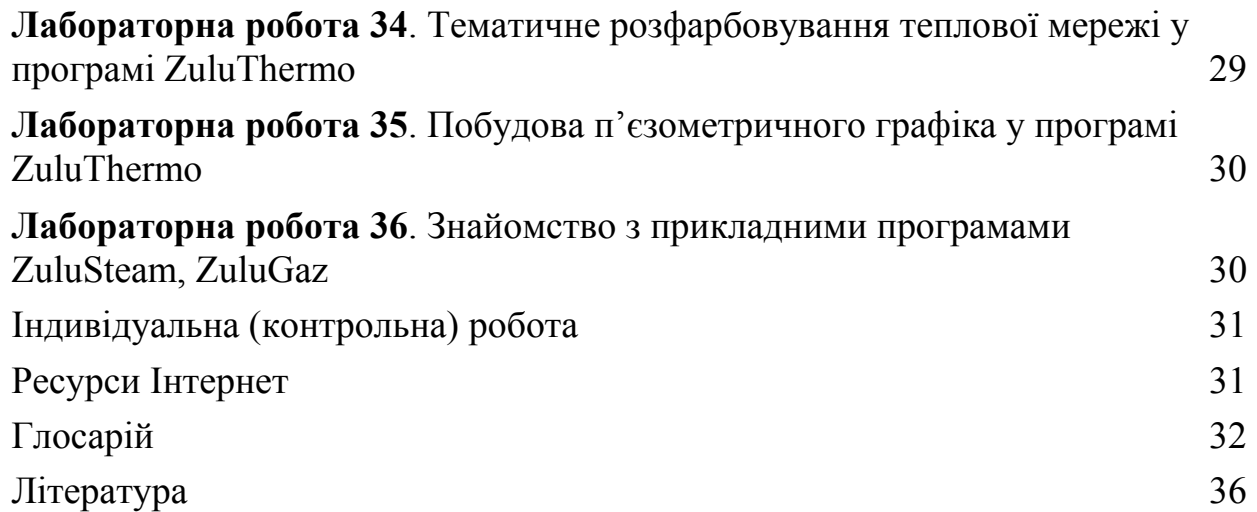

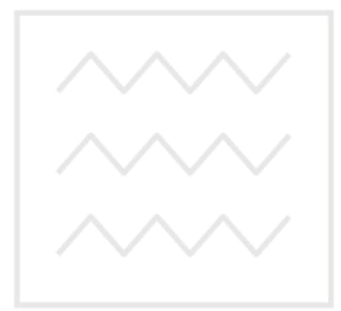

Національний університет водного господарства та природокористування